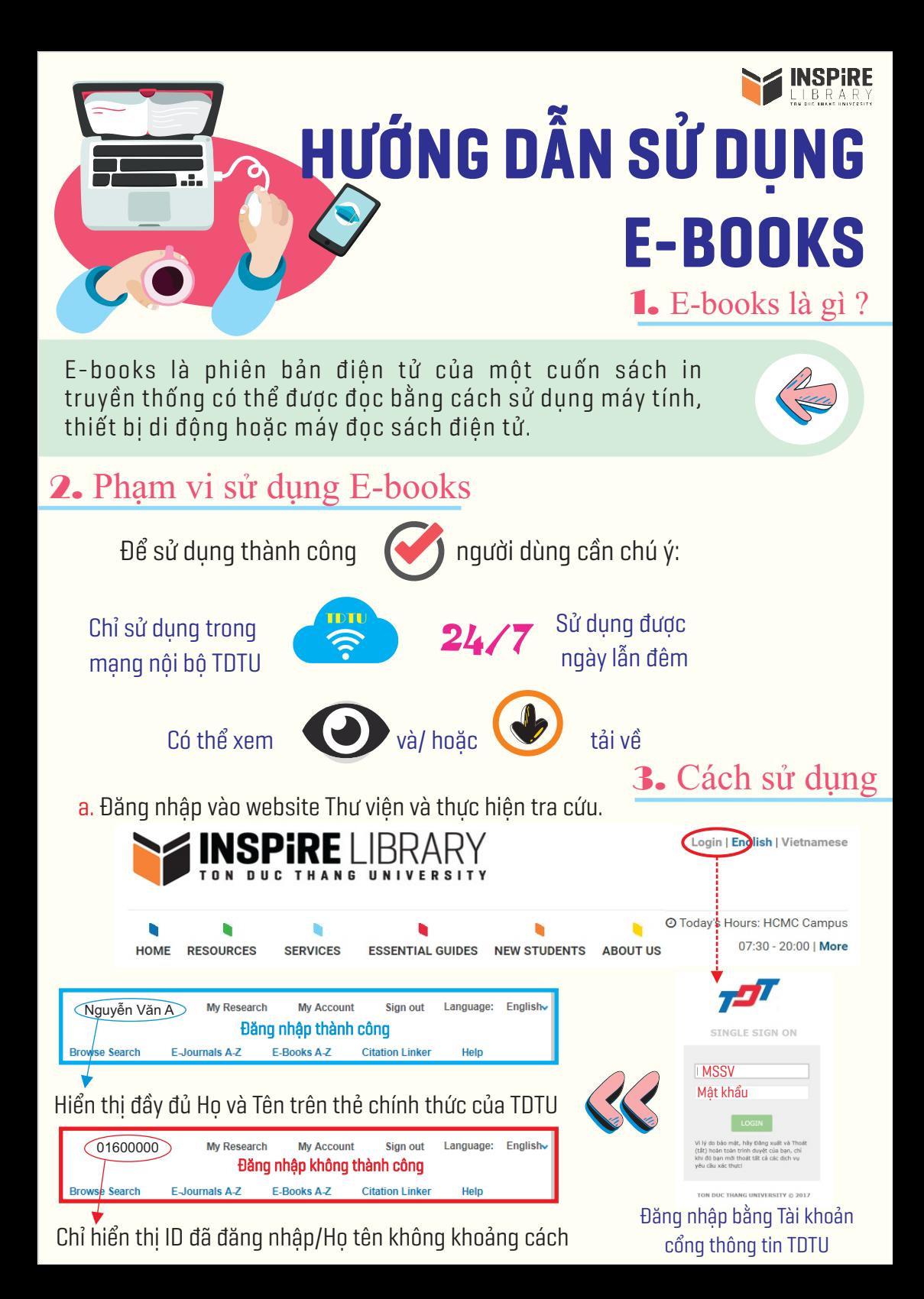

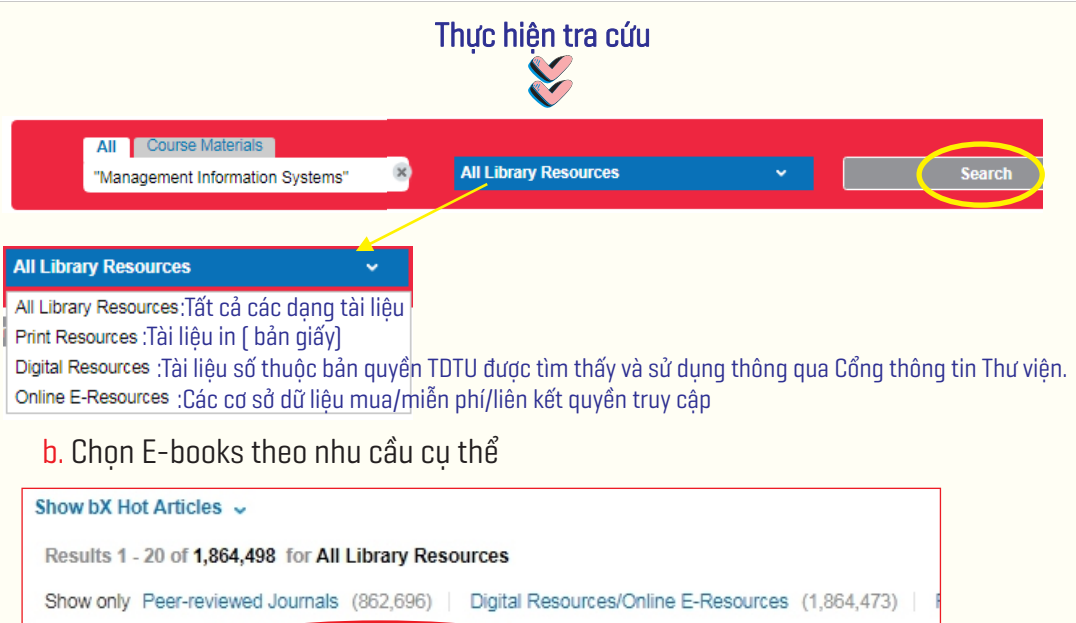

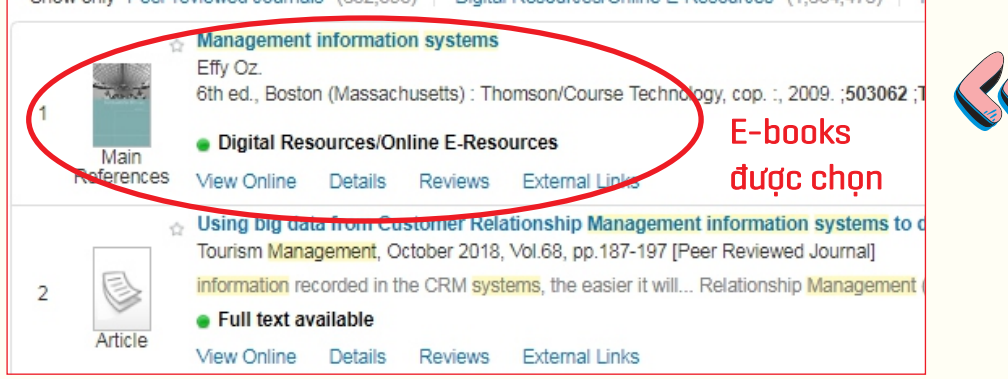

## c. Chọn "Xem toàn văn/ View Online" để hiển thị nội dung e-books

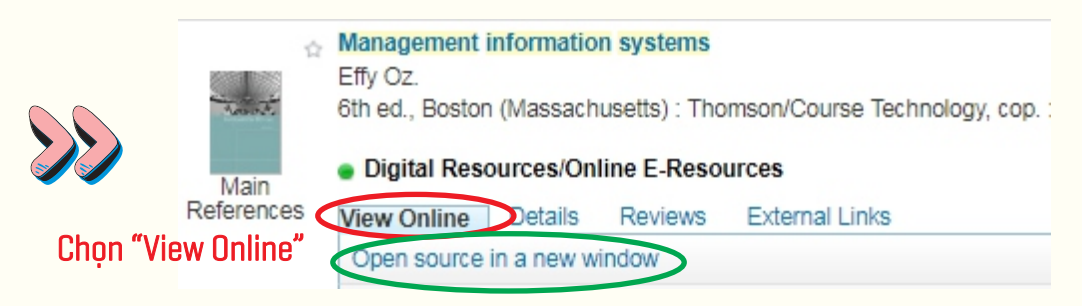

Tip: Nên mở cửa sổ mới để hiển thị toàn màn hình nội dung và các tiện ích.

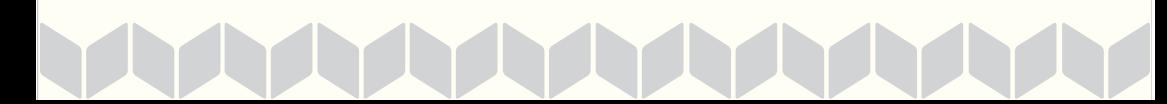

## Chọn "**View**" hoặc "**Download**" để **xem** hoặc **tải về** tùy theo chính sách của E-books

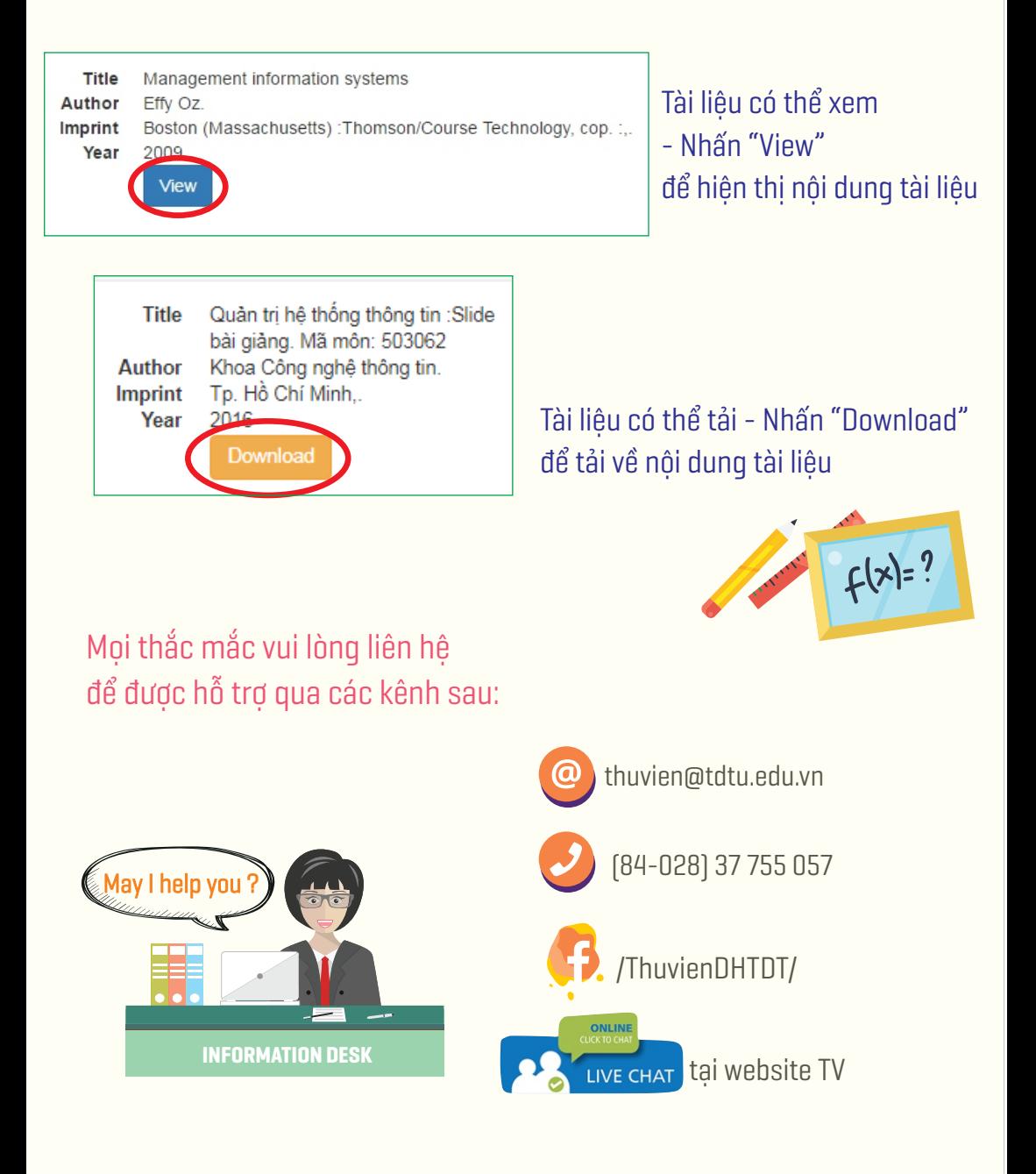

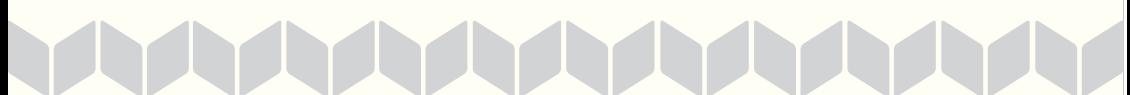